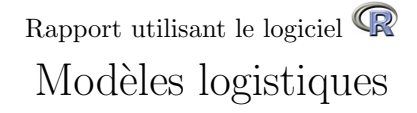

#### D. Chessel & A.B. Dufour

5 février 2008

La fiche propose un exercice pour apprendre à ajuster une courbe logistique à des observations. La classe des modèle selfStart.

### Table des matières

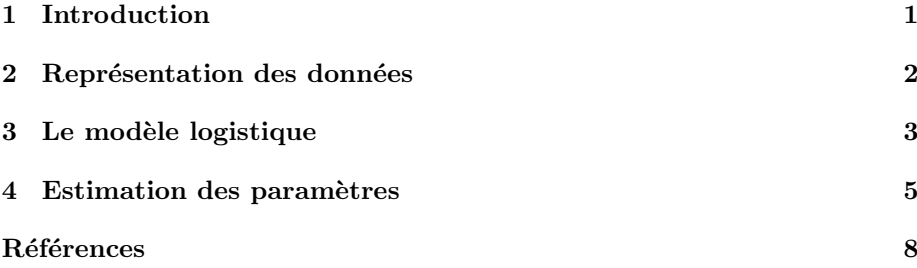

### 1 Introduction

La question est posée par D. Nandris (Laboratoire de phyto-pathologie, ORS-TOM, Nouméa). Pendant plusieurs années et pour plusieurs stations, à intervalles réguliers pendant la période de végétation, trois notes de l'état sanitaire des parcelles de caféier sont établies. Une des maladies étudiées est la rouille, maladie la plus grave de l'arabica, pouvant conduire à la défoliation sévère. La note intègre les feuilles vues infectées à la date d'observation mais aussi toutes celles qui ont disparu depuis la première visite. Le but de l'étude porte sur les déterminismes du développement de la maladie et une modélisation du déroulement annuel de cette maladie est souhaitable. Pour illustrer la modélisation par un modèle logistique de cette situation, on extrait les mesures faites dans 3 stations (BAN, EMA et MOU2) pendant trois années (92, 94 et 96). On utilise les en-têtes des variables sta pour le nom de la station, an pour l'année du relevé, dat pour le numéro du jour dans l'année du relevé, rou pour la note sanitaire  $de$  la rouille (la valeur minimum étant 0).

Récupérer le fichier de données :

```
dn <- read.table("http://pbil.univ-lyon1.fr/R/donnees/dnred.txt",
   header = TRUE)
```
# 2 Représentation des données

dn[1:4, ]

BBE

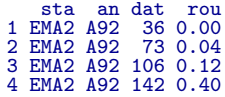

summary(dn)

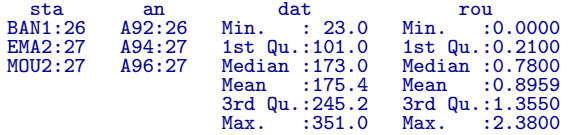

 $s$ ta est une variable à 3 modalités, an est une variable qualitative à 3 modalités, dat et rou sont des variables quantitatives. Pour obtenir la figure 1 :

coplot(dn\$rou ~ dn\$dat | dn\$an \* dn\$sta)

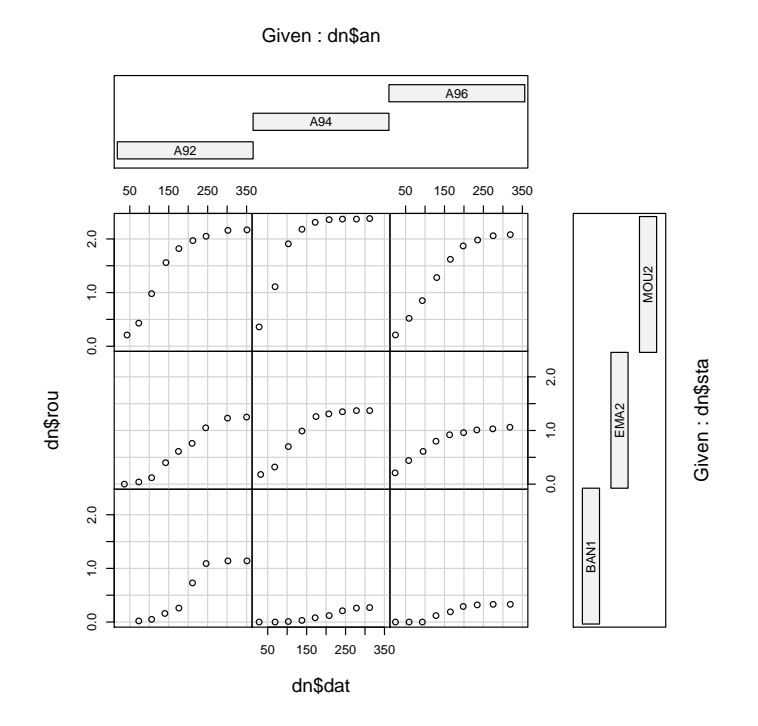

FIG. 1 – Représentation des données brutes par la fonction coplot de  $\mathbb{R}$ .

Logiciel R version  $2.6.1$  (2007-11-26) – tdr43.rnw – Page  $2/9$  – Compilé le 2008-02-05 Maintenance : S. Penel, URL : http://pbil.univ-lyon1.fr/R/divers/tdr43.pdf

υſβ

### 3 Le modèle logistique

Toutes les courbes sont croissantes et ont une allure de modèle logistique, simple et fort utilisé en écologie. On utilise la paramétrisation de  $R$ :

$$
y(t) = \frac{Asym}{1 + \exp\left(\frac{t_{mid} - t}{Scal}\right)}
$$

y est la note sanitaire et t le temps en jour  $(0 - 365)$ . Les paramètres ont une signification claire. Asym définit l'intensité limite de la maladie en fin de saison et on peut l'appeler l'optimum : des valeurs fortes de  $Asym$  correspondent à une infection sévère. Scal caractérise l'inverse de la vitesse de développement de la maladie et on peut l'appeler l'étalement : des valeurs fortes de Scal correspondent `a une infection se d´eveloppant progressivement sur une longue période.  $t_{mid}$ est simplement la date à laquelle la courbe atteint la moitié du maximum  $(Asym/2)$  et on peut l'appeler la date moyenne des valeurs fortes de  $t_{mid}$ correspondent à un développement tardif. On va utiliser la fonction nls (nonlinear least squares)et les fonction SS (self-starting). Examinons d'abord l'allure des courbes logistiques. Elles dépendent de trois paramètres. Le premier est Asym, l'ordonnée de l'asymptote :

```
w0 \leq -\text{seq}(0, 400, 1e = 100)plot(0, 0, xlim = c(0, 400), ylim = c(0, 100), type = "n", xlab = "Asym",
    ylab = "")
for (i in 1:5) lines(w0, SSlogis(w0, i * 20, 180, 40), lty = i,
lwd = 2)
abline(h = 20 * (1:5))
legend(20, 90, paste("Asym =", 20 * 1:5), lty = 1:5, lwd = 2, bg = "white")
```
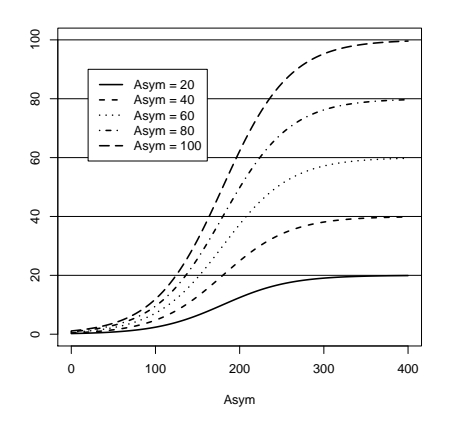

Le second est xmid, l'abscisse du point d'inflexion :

plot(0, 0, xlim = c(0, 400), ylim = c(0, 100), type = "n", xlab = "xmid", ylab = "") for (i in 1:5) lines(w0, SSlogis(w0, 100, i  $*$  60, 40), lty = i,  $lwd = 2$ abline(v = 60 \* (1:5)) legend(10, 95, paste("xmid =", 60 \* (1:5)), lty = 1:5, lwd = 2, bg = "white")

Logiciel R version  $2.6.1$  (2007-11-26) – tdr43.rnw – Page  $3/9$  – Compilé le 2008-02-05 Maintenance : S. Penel, URL : http://pbil.univ-lyon1.fr/R/divers/tdr43.pdf

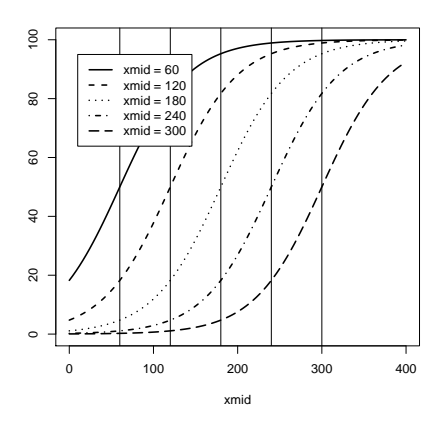

Le troisième est scal qui caractérise la pente au point d'inflexion :

plot(0, 0, xlim = c(0, 400), ylim = c(0, 100), type = "n", xlab = "scal", ylab = "") for (i in 1:5) lines(w0, SSlogis(w0, 100, 180, i \* 20), lty = i, lwd = 2) legend(10, 95, paste("scal =", 20 \* (1:5)), lty = 1:5, lwd = 2, bg = "white")

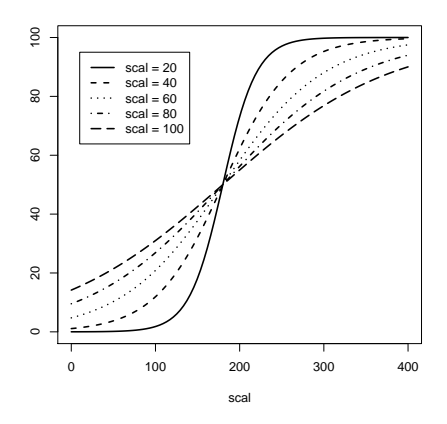

Les indications contenues dans l'ouvrage de A. Pavé  $(1994)(1)$  sur le modèle et son estimation sont très utiles pour l'emploi de la fonction nls. On se heurte alors à la principale difficulté (p.  $513$ ).

Le problème, que nous n'avons pas abordé jusqu'à présent, est délicat car un bon comportement d'un algorithme de minimisation dépend fortement de la qualité des estimations initiales. Pour le modèle exponentiel on peut proposer de prendre les estimations obtenues par régression linéaire sur les logarithmes, par contre pour des modèles plus compliqués on est souvent réduit à des bricolages plus ou moins avouables.

Dans **R**, ce ne sera pas utile. La fonction logistique est appelée SSlogis parce que c'est un selfStart model. Elle autorise l'emploi de la fonction getInitial qui

Logiciel R version  $2.6.1$  (2007-11-26) – tdr43.rnw – Page  $4/9$  – Compilé le 2008-02-05 Maintenance : S. Penel, URL : http://pbil.univ-lyon1.fr/R/divers/tdr43.pdf

donne des estimations initiales des paramètres. Pour s'en convaicre, on reprendra l'exemple de l'ouvrage cité p. 159 (croissance d'une population bactérienne) :

x <- c(0, 30, 50, 70, 100, 130, 150, 170, 200, 230, 250, 300, 350, 370, 400) y <- c(2.4, 5.4, 8.7, 12.5, 19.2, 30.3, 40.5, 53.3, 72.2, 88.1, 94.7, 104.2, 108.3, 108.3, 108.3)

## 4 Estimation des paramètres

Lire la fiche de documentation de selfStart, la classe des modèles non linéaires qui ont des procédures automatiques d'estimation initiale. Vérifier par class(SSlogis) que SSlogis en fait partie. SSlogis est une fonction ordinaire, en ce sens qu'elle calcule le modèle si on lui donne les paramètres. Contrôler votre habileté en cherchant les paramètres à la main.

```
plot(x, y, pch = 20, cex = 1.5)lines(w0, SSlogis(w0, 110, 110, 110))
lines(w0, SSlogis(w0, 110, 110, 50))
lines(w0, SSlogis(w0, 110, 110, 40))
lines(w0, SSlogis(w0, 110, 180, 40))
```
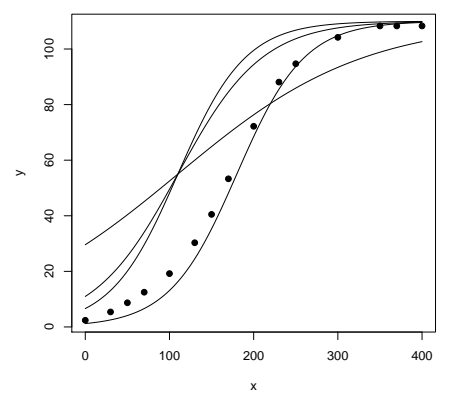

On n'est déjà pas si loin de la solution. Mais c'est un jeu qui demande une procédure !

Quand on possède une valeur de départ, on utilise la fonction nls pour obtenir les valeurs des paramètres qui minimise la somme des carrés des écarts :

```
nls(y ~ Asym/(1 + exp((xmid - x)/scal)), start = list(Asym = 110,
       xmid = 180, scal = 40)Nonlinear regression model<br>model: y \sim \text{Asym}/(1 + e^{x})\frac{1}{\text{Asym}}(1 + \exp((\text{xmid} - \text{x})/\text{scal}))data: parent.frame()
Asym xmid scal
110.07 171.41 44.91
 residual sum-of-squares: 17.86
Number of iterations to convergence: 5
Achieved convergence tolerance: 1.159e-06
```
Une étude approfondie est proposée dans la fiche :

Logiciel R version  $2.6.1$  (2007-11-26) – tdr43.rnw – Page  $5/9$  – Compilé le 2008-02-05 Maintenance : S. Penel, URL : http://pbil.univ-lyon1.fr/R/divers/tdr43.pdf

http://pbil.univ-lyon1.fr/R/fichestd/tdr46.pdf

Quand on n'en a pas et qu'on utilise un modèle selfStart, la fonction qui calcule le modèle a un attribut qui calcule des valeurs initiale des paramètres. Vérifier par :

```
attributes(SSlogis)
```
Cette fonction sera utilisée par getInitial :

 $getInitial(y \text{ " }S S1ogis(x, Asym, xmid, scal), data = chind.data-frame(x,$  $v)$ 

```
Asym xmid scal
110.0666 171.4110 44.9059
```
Ces valeurs initiales sont ici les valeurs optimales. Pour ajuster un modèle logistique, il suffira donc de faire :

```
para \leq getInitial(y \leq SSlogis(x, Asym, xmid, scal), data = cbind.data.frame(x,
    y))
plot(x, y, pch = 20, cex = 1.5)lines(w0, SSlogis(w0, para[1], para[2], para[3]), lwd = 2)
```
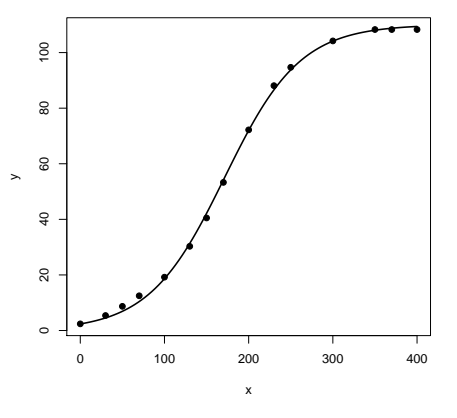

On peut donc écrire une petite fonction pour compléter le coplot :

```
"flogis" \le function(x, y, col = 1, pch = 1) {
    a \leftarrow cbind.data.frame(x, y)points(x, y, pch = 20, cex = 1.5)para <- getInitial(y ~ SSlogis(x, Asym, xmid, scal), data = a)
    w0 \leq -\text{seq}(\min(x), \max(x), \text{le } = 50)if (sum(is.na(para)) > 0)
        return()
    lines(w0, SSlogis(w0, para[1], para[2], para[3]), lwd = 2)
}
coplot(dn$rou ~ dn$dat | dn$an * dn$sta, panel = flogis)
```
Observer que la procédure est prise en défaut :

BBE

Logiciel R version  $2.6.1$  (2007-11-26) – tdr43.rnw – Page  $6/9$  – Compilé le 2008-02-05 Maintenance : S. Penel, URL : http://pbil.univ-lyon1.fr/R/divers/tdr43.pdf

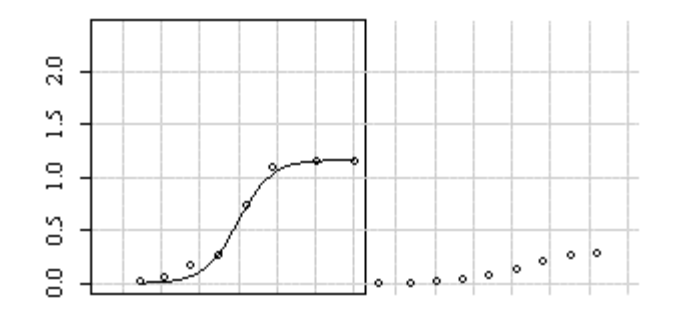

On ne peut estimer directement ce modèle. En fait la difficulté tient aux valeurs nulles :

dn\$rou <- dn\$rou + 0.05

Refaire la figure complète.

Given : dn\$an A96 A94 A92 50 150 250 350 50 150 250 350 ● ● ● ● ● ●  $2.0$  $\overline{\phantom{a}}$ ● ● ● ● 0.0 1.0 2.0 ● ● ● MOU2 ●  $\ddot{ }$ .0 ● ● ● ● ● ●  $0.0$ ● ● Given: dn\$sta Given : dn\$sta  $2.0$ 0.0 1.0 2.0 dn\$rou ● ● ● ● ● EMA2 ● ●  $\frac{0}{1}$ ● ● ● ● ● ● ● ● ● ● ● ● ● ● ● ● ● ● ●  $0.0$  $2.0$ 0.0 1.0 2.0 BAN1  $1.0$  $\rightarrow$   $\rightarrow$ ● ● ● ● ● ● ● ● ● ● مو.  $\bullet \bullet \bullet \bullet \bullet \bullet \bullet \bullet$  $\overline{a}$ 50 150 250 350 dn\$dat

La figure 4 étend la procédure aux données complètes (non disponible). La modélisation par une courbe logistique est satisfaisante dans la plupart des cas et une étude de la forme de la courbe est possible en fonction du temps et de l'espace.

Pour continuer cet exercice, utiliser :

http://pbil.univ-lyon1.fr/R/pps/pps021.pdf

Pour améliorer les figures, utiliser au menu Aide, l'option Manuels (en pdf), l'onglet An introduction to R et le chapitre Chapter 12 : Graphical pro-

Logiciel R version  $2.6.1$  (2007-11-26) – tdr43.rnw – Page  $7/9$  – Compilé le 2008-02-05 Maintenance : S. Penel, URL : http://pbil.univ-lyon1.fr/R/divers/tdr43.pdf

cedures. En particulier, on pourra ainsi maîtriser les marges avec les paramètres mar et mai :

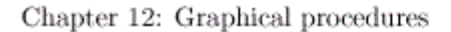

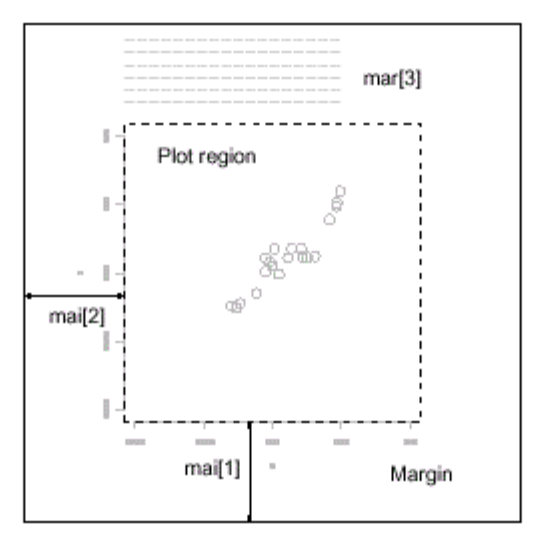

Graphics parameters controlling figure layout include:

 $mai=c(1, 0.5, 0.5, 0)$ Widths of the bottom, left, top and right margins, respectively, measured in inches.

 $mar = c(4, 2, 2, 1)$ Similar to mai, except the measurement unit is text lines.

# Références

[1] Pavé A. (1994) Modélisation en biologie et écologie. Aléas, Lyon, 559 p.

**UfB** 

Logiciel R version  $2.6.1$   $(2007-11-26)$  –  $tdr43.rnw$  – Page  $8/9$  – Compilé le 2008-02-05 Maintenance : S. Penel, URL : http://pbil.univ-lyon1.fr/R/divers/tdr43.pdf

BBE

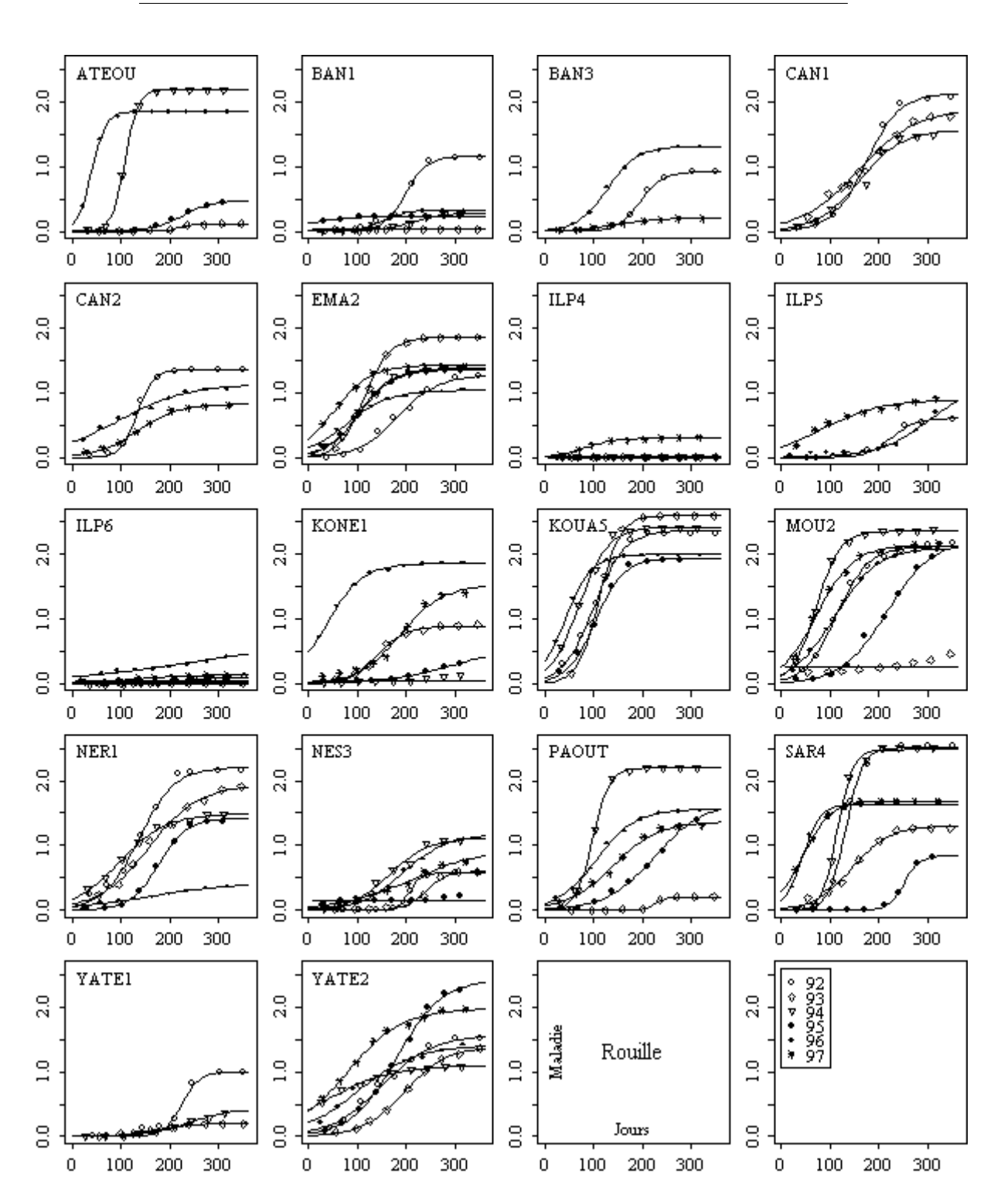

FIG. 2 – Composantes stationnelles du développement annuel de la rouille dans des parcelles de caféier en Nouvelle Calédonie. Données non publiées de D. Nandris et F. Pellerin (IRD).

Logiciel R version  $2.6.1$  (2007-11-26) – tdr43.rnw – Page  $9/9$  – Compilé le 2008-02-05 Maintenance : S. Penel, URL : http://pbil.univ-lyon1.fr/R/divers/tdr43.pdf

**小作**